# 基于 QT 和 MPLAYER 的视频播放器设计与实现

#### 史雨鑫 白俊鸽

四川大学锦城学院计算机与软件学院 四川 成都 610000

【摘 要】随着互联网行业的发展,网络用户对于视频播放器的需求越来越多样化,个性化。然而当前市面上的 视频播放器多具有限制播放视频格式,广告繁多,忽略界面设计等缺陷。本文以基于 QT 的视频播放器为例,介绍如 何利用 Mplayer 作为底层支持,QT 作为包装和逻辑构造,以此来实现一个界面美观,功能实用的个人视频播放器。 该播放器抛却繁杂广告,提升播放性能,能够给用户还原最便捷流畅的播放体验。

【关键词】QT;Mplayer;视频播放器

## 引言

近年来随着自媒体行业的飞速发展,生活节奏的加 快,让人们疲于阅读文字类信息,倾向于直接观看视频, 快捷高效获取信息 [1]。而视频播放器作为必不可少的播 放工具,亦应顺应时代需求提供给用户一个更加良好的 体验,播放器界面应化繁为简,省却多余广告资讯,播 放相关功能应更具多样性与实用性,支持多种视频格式, 使用户拥有一个个性化、良好、流畅的观看体验。

#### 1 视频播放内核的选择

在选择使用何种播放内核时,首先考虑了 QT 支 持 的 多 媒 体 模 块 QMediaPlayer, 但 经 调 研 后 发 现, QMediaPlayer 在视频格式的支持上存在缺陷,它仅支持 rmvb、mpg 和 mp4 格式的视频播放,对于当下时代发展 和用户需求来说并不完善,且在功能逻辑控制上存在局 限性,故最终选择了 Mplayer 作为播放内核。Mplayer 是 一款基于多平台的成熟视频播放器,几乎可以兼容当前 常见的所有视频格式,它有两种运行模式 : 一是正常工 作模式 , 直接响应键盘信息 : 二是从机模式 ,Mplayer 在 后台为其他程序运行, 不再截获键盘事件<sup>[2]</sup>。本文中所 使用的正是上述的从机模式,将其输出固定于基于 QT 的图形界面窗口,并通过管道重写向其发送控制命令。

## 2 界面设计

## 2.1 播放区域设计

播 放 区 域 包 括 一 个 QWidget 对 象 和 两 个 QSlider 对象。其中 QWidget 对象作为视频输出显示的窗口, Mplayer 的输出和视频播放器具有的所有功能控制都将 固定在此窗口。用户可以从该窗口进行视频观赏。而 QSlider 对象则作为视频(音量)播放进度条,用户可以 通过此进度条对视频播放进度或音量进行调整。视频进 度条通过 border-image 设定了自定义滑块图标, 配色搭 配整体色调风格,具有简洁美观的特点。

#### 2.2 功能区域设计

功能区域包括了该视频播放器所具有的全部功能, 如视频区域截图,快进,快退,加速,减速,播放/暂 停,单遍循环 / 顺序播放,停止播放,播放上 / 下一个, 全屏,音量调节等功能。所有功能均为 QPushButton 对 象,将默认按钮替换为风格色调统一的美观图标,并通 过 setToolTip 方法为所有图标设置了悬停文本提示, 用 户可以通过悬浮提示任意切换想要实现的功能与效果。 除此之外,功能区域还包括 QLable 对象,用于实时显示 当前播放视频的时间、进度等信息。

### 2.3 播放列表区域设计

播放列表区域包括一个播放列表和两个按键,用 户可以通过添加 / 删除两个按钮对播放列表进行视频文 件的删减操作,其中列表为 QListWidget 对象,按键为 QPushButton 对象。

## 3 功能实现

## 3.1 主要功能描述

本文中所讨论的视频播放器基于 Mplayer[3] 内核和 QT 逻辑设计后拥有许多实用性功能,各功能均围绕播 放主旨进行发散,包括双击播放,选中按钮播放,循环 播放,快进 / 退,加 / 减速和截图功能等。用户可以通 过本视频播放器拥有一个多样化的流畅观看体验。

#### 3.2 主体播放功能

为了实现播放器的基本播放功能,需要先在 QT 主 进程中调用 Mplayer 作为后台支持,通过其规定命令行 进行视频播放、暂停等操作,并将 Mplayer 的输出固定 于指定窗口,以此进行视频播放。

该主体功能于函数 void play (QString FileName)中 实现。其中 FileName 为通过 QT 交互界面获取的用户 所选视频文件的路径及名称。在该方法中,为了正确调 用并开启 Mplayer 的从模式,需要以命令行形式依次写 入 Mplayer 的命令行源码路径,播放文件路径及名称, 播放模式设置等相关参数。在参数设置部分,首先要通 过 ui.widget->winId() 方法获取指定控件的窗口 ID,再通 过 -wid ID 命令将 Mplayer 的输出固定在此指定窗口上; 最后通过 -slave 命令启动 Mplayer 的从模式,使其能通 过后台命令行进行相应操作,以此来为用户提供一个图 形界面接口,实现各种功能。为了播放界面的简洁与美 观,还需通过-quiet 和 -zoom 命令使播放视频居中,并 占据指定窗口全屏。

设定完所有播放参数后,需借助 QT 的 QProcess 类 启动 Mplayer, 该类用于启动外部程序并与它们通信 [4]。 process->start()会以子进程的方式调用外部程序, 视 频即可在指定窗口进行播放,并且子进程与此时的 QT 主进程共同存在,互不影响,符合视频播放器的主体逻 辑设计。

播放 / 暂停的功能通过 on\_zanting\_clicked 函数实现。 在从模式的命令下,可以使用 process->write("quit\n") 将视频进行暂停 / 播放处理, 用户可以通过此命令的图 形界面接口实现对当前或列表中处于选中状态的视频文 件的暂停与播放。此处涉及两个逻辑判定,一是判定此 时的按钮悬浮文本处于何种状态,二是对列表选中文件 和当前播放视频文件名进行匹配。此处选用"播放"状 态进行逻辑分析。

当悬浮文本为"播放"时,即代表此时视频处于暂 停状态,或此时无子进程运行。则进入第二个逻辑判断, 若有列表文件被选中,将该文件名与存储当前播放视频 文件名进行匹配比较,若名字一致,则继续当前子进程 视频进行播放,若文件名不匹配,则将当前选中文件名 作为参数调用 play 函数进行播放。

## 3.3 附属播放功能

除主体播放功能外,该视频播放器还具有其他播放 附属功能,其中多数基于 Mplayer 的从模式命令行实现, 在此选择部分功能进行逻辑介绍。

快进 / 回退功能的实现基于从模式命令 -seek, 在 其后规定相应正负数字即可进行视频进度调整,本工程 中通过 QProcess 的 write 方法进行命令写入, 并以 10 秒 作为快进 / 回退的基本时间单位。

截图功能的实现基于 QPixmap 的 grabWindow 方法, 将视频播放窗口的 ID 作为参数传入该方案,即可获得 QPixmap 类型的图片,最后通过 getSaveFileName 方法, 使用户可以通过弹窗界面自由选择 png, jpg 和 bmp 三种 格式中的一种保存截图。

全屏功能的实现涉及到顶级窗口与非顶级窗 口的先后关系。收到全屏信号后,首先需要通过 setWindowFlags 方法将视频播放窗口设置为顶级窗口, 再 通 过 showFullScreen 方 法 将 其 设 置 为 全 屏 模 式。 showFullScreen 方法只能对 QT 下的顶级窗口生效。退出 全屏则需要重写事件捕获函数 eventFilter 来实现。用户 可以通过双击鼠标事件来退出全屏模式,此时视频播放 窗口正处于顶级窗口模式,可以捕获事件。当捕获到双 击鼠标事件时,便通过 setWindowFlags 方法将该窗口重 新设置为非顶级窗口,并将其恢复至原本大小,调整至 初始界面位置。

用户可以通过播放窗口旁的标签获取到视频播放的 实时进度与时间信息,实时反馈信息需要借助 QT 的信 号槽机制。信号槽机制 [4] 是 OT 的重要组成部分, 其基 本逻辑为控件触发信号并发送给信号接收者,后者接收 信号后执行槽函数进行相应的逻辑处理。本工程中即使 用视频播放子进程 process 作为信号发送者,当新的子 进程启动时,即可触发 readyReadStandardOutput 信号, 此时的输出管道中已存有输出信息,QT 主进程作为信 号接受者,调用 dataRecieve 方法对管道中的输出信息 进行分析和处理。当新的子进程开启,进入槽函数处 理后, 即可通过 get\_time\_length/time\_pos/percent\_pos 命 令进行新的信号触发,同时获取视频的总长度、当前播 放时间和当前播放百分比等信息。以此达到视频播放时 可以循环触发信号槽机制的效果。接收相关信息后,通 过 process->readLine 方法以行为单位进行读取,并通过 startsWith 方法对信息头进行分析,对三种请求信息分别 进行判断后,通过 QString 的 mid 方法对有效信息进行 截取和处理。

用 户 可 以 对 进 度 条 进 行 拖 拽, 以 此 来 控 制 正 在 播放的视频进度或音量大小。此处选择视频播放进度 条进行逻辑介绍。要实现进度条进度随着视频进度实 时更新的效果,仍要借助上文提到的信号槽机制。在 dataRecieve 方法中,主进程收到了当前子进程的播放 信息,截取其中的视频总播放时间 totalTime 后,通过 QSlider 的 setRange 方法,将整个进度条的总范围设置为 0-totalTime,使之从长度与当前播放视频长度保持一致。 随后再截取视频的当前播放进度信息 currentStr,通过 QSlider 的 setValue 方法将进度条的当前位置设置为当前 播放时间。所以当前播放时间 / 视频总播放时间,即为 当前进度条播放位置 / 进度条总长度, 两者呈现出相同 的比例关系,通过信号的不断触发,实现了进度条随着

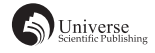

播放进度实时更新的功能。

### 3.4 界面拖拽功能

在界面的初始化函数中,作为界面设计的一部分将 标题栏进行了隐藏,因此整个界面主体失去了原本依附 于标题栏的鼠标拖拽功能。为了让用户可以通过鼠标对 整个界面进行随意的位置调整,在工程中进行了相应的 鼠标事件重写。整体思路为通过获取鼠标位移距离来同 步改变界面框体的坐标。

首先通过重写鼠标按下事件 mousePressEvent, 用 globalPos 获取鼠标当前坐标。其次重写鼠标移动事件 mouseMoveEvent,实时获取鼠标当前坐标,计算出当前 坐标与原坐标的差值,在界面框架的原坐标上加上差值, 通过 move 方法对原窗口进行移动。最后重写鼠标释放 事件,其与移动事件采用相同逻辑,即可实现窗口主体 随着鼠标拖拽进行实时移动的效果。

## 4 结束语

本文介绍了如何使用 Mplayer 和 QT 制作视频播放 器,前者为视频播放提供了友好的底层逻辑和操作便利, 后者通过灵活的线程调用和界面设计给用户带来了美观 简洁的外观体验。

当然在产品可用度上,该播放器还可作进一步深入 和完善,如实现网络查询和播放功能等。总体来说,该 产品代码逻辑清晰简单,功能较为完善,适合初学者学 习使用。

## 【参考文献】

- [1] 阳晓霞 , 李春来 . 一种 Web 视频播放器的设计与实现 [J]. 信 息与电脑 ( 理论版 ),2019(15):62-63+66.
- [2] 陈将奇 , 陈小平 . 移植 Mplayer 的 ARM9 视频显示系统 [J]. 单片机与嵌入式系统应用 ,2019,19(05):48-50.
- [3]MPlayer- 电影播放器 [EB/OL].[2020-06-07].http://www.mplayerhq.hu.
- [4]Qt Project Group.Qt 开发官方参考文档 [EB/OL]. [2020-06-07]. http://qt-project.org/doc/qt-4.8/.